## **Recherche globale de médicaments sur les Pyxis**

Il existe désormais la fonctionnalité «recherche globale» qui permet, à partir d'une Pyxis (donc sans devoir passer par un PC), de vous indiquer où se trouve un médicament et sa quantité supposée:

- Connectez-vous à votre Pyxis
- 

Recherche globale

2. Onglet Recherche globale (il peut se trouver sous l'onglet «Plus» suivant votre profil)

3. Dans la barre de recherche, tapez les premières lettres du produit que vous cherchez (nom de marque ou DCI)

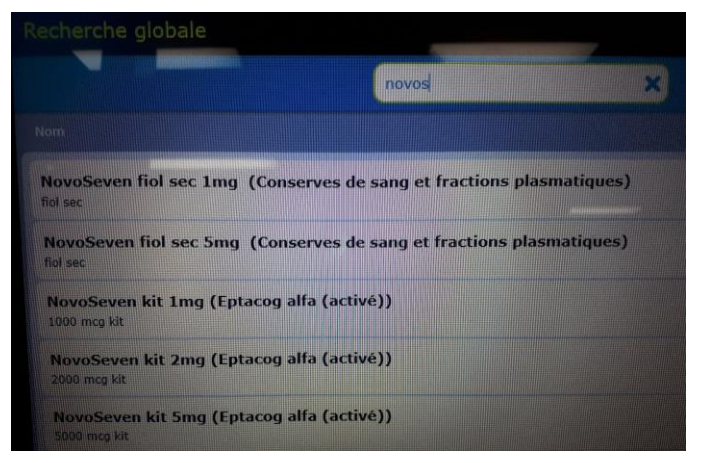

5. Sélectionnez votre produit (surlignement en vert), puis cliquez sur

## Accepter

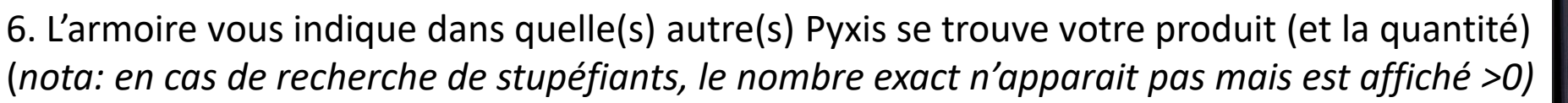

NovoSeven kit 2mg (Eptacog alfa (act **2000 men kit**  $47547$ **Salles d'Accouchement (2 kit** SI adulte box C/D (3 kit) **JSI PED Principale (3 kit)** 

*OFRA – Recherche globale sur les Pyxis - 30.03.2021*